txtalamat = "" txttelp = "" Txtkdsupp.SetFocus

End Sub

Private Sub CMDEDIT\_Click() If Txtkdsupp  $=$  "" Then txtnm  $=$  "" txtalamat = "" txttelp  $=$  "" MsgBox "cantik datanya diisi dulu" Txtkdsupp.SetFocus Else

```
con.Execute "update supplier set kdsupp='" & Txtkdsupp & "',nm='" & txtnm 
& "',alamat='" & txtalamat & "',telp='" & txttelp & "' where kdsupp='" & 
Txtkdsupp & "'" 
MsgBox " satu record telah berubah" 
End If 
End Sub
```
Private Sub Cmdhapus\_Click() Dim a As String a = MsgBox("apakah data dihapus") If  $a = v$ bOK Then

con.Execute "delete \* from supplier where kdsupp='" & Txtkdsupp & "'" Txtkdsupp = "" txtnm  $=$  "" txtalamat = ""

 txttelp = "" Txtkdsupp.SetFocus MsgBox "satu data telah terhapus " End If

End Sub

Private Sub CmdSimpan\_Click(Index As Integer) If Txtkdsupp = "" Then txtnm  $=$  "" txtalamat  $=$  "" txttelp = "" MsgBox "cantik datanya diisi dulu" Txtkdsupp.SetFocus Else con.Execute " INSERT INTO SUPPLIER VALUEs('" & Txtkdsupp & "','" & txtnm & "','" & txtalamat & "','" & txttelp & "')" MsgBox "satu record telah tersimpan" End If End Sub

Private Sub Command5\_Click() Unload Me End Sub

Private Sub Form\_Load()

con.Provider = " MICROSOFT.JET.OLEDB.4.0;DATA SOURCE=" & App.Path & "\db1.mdb;" con.Open grdsupplier bersih End Sub Public Sub grdsupplier() Dim rssupp As New ADODB.Recordset Dim i As Integer rssupp.Open "select \* from supplier", con, adOpenKeyset, adLockPessimistic With GRIDSUPPLIER  $Rows = rssupp.RecordCount + 1$ For  $i = 1$  To rssupp. RecordCount .TextMatrix(i,  $0$ ) = rssupp("kdsupp") .TextMatrix(i,  $1$ ) = rssupp("nm") .TextMatrix(i, 2) =  $rsupp("alamat")$ .TextMatrix(i, 3) =  $rssupp("telp")$ If Not rssupp.EOF  $=$  True Then rssupp.MoveNext End If Next i End With End Sub

### **Private Sub gridsupplier\_DblClick()**

If GRIDSUPPLIER.TextMatrix(GRIDSUPPLIER.Row, 0) <> "" Then Txtkdsupp = GRIDSUPPLIER.TextMatrix(GRIDSUPPLIER.Row, 0)

txtnm = GRIDSUPPLIER.TextMatrix(GRIDSUPPLIER.Row, 1) txtalamat = GRIDSUPPLIER.TextMatrix(GRIDSUPPLIER.Row, 2) txttelp = GRIDSUPPLIER.TextMatrix(GRIDSUPPLIER.Row, 3) End If CMDEDIT.Enabled = True Cmdhapus.Enabled = True

End Sub

Private Sub Txtkdsupp\_LostFocus() Dim rssupp As New ADODB.Recordset rssupp.Open "select \* from supplier where kdsupp=" & Txtkdsupp & "", con, adOpenKeyset, adLockPessimistic If rssupp.RecordCount > 0 Then Txtkdsupp = GRIDSUPPLIER.TextMatrix(GRIDSUPPLIER.Row, 0)  $T$ xtkdsupp =  $rssupp("kdsupp")$  $t$ xtnm =  $rssupp("nm")$  $t$ xtalamat =  $rssupp("alamat")$  $txtttele = rssupp("telp")$ 

End If

End Sub ENTRY DATA BARANG

Sub bersih() txtnm  $=$  "" txtalamat  $=$  "" txttelp  $=$  ""

```
Private Sub CMDEDIT_Click() 
If TXTKDBRG = "" Then 
TXTNMBRG = "" 
TXTSATUAN = "" 
TXTHARGA = "" 
TxtSTOK = ""MsgBox "cantik datanya diisi dulu" 
TXTKDBRG.SetFocus 
Else 
con.Execute "update BARANG set kODE_BARANG='" & TXTKDBRG & 
"',nAMA='" & TXTNMBRG & "',SATUAN='" & TXTSATUAN & "',HARGA='" & 
TXTHARGA & "',STOK='" & TxtSTOK & "' where kODE_BARANG='" & 
TXTKDBRG & "'" 
MsgBox " satu record telah berubah" 
End If 
End Sub 
Private Sub Cmdhapus_Click() 
Dim a As String 
a = MsgBox("apakah data dihapus")
```
End Sub

If  $a = v$ bOK Then

con.Execute "delete \* from barang where kode\_barang='" & TXTKDBRG & "'"  $TXTKDBRG = ""$  TXTNMBRG = "" TXTSATUAN = "" TXTHARGA = ""  $TxtSTOK = ""$  TXTKDBRG.SetFocus MsgBox "satu data telah terhapus " End If

End Sub

Private Sub CmdKeluar\_Click() Unload Me End Sub

Private Sub CmdSimpan\_Click() If TXTKDBRG = "" Then TXTNMBRG = "" TXTSATUAN = "" TXTHARGA = ""  $TxtSTOK = ""$ MsgBox "cantik datanya diisi dulu" TXTKDBRG.SetFocus

Else

con.Execute " INSERT INTO BARANG VALUEs('" & TXTKDBRG & "','" & TXTNMBRG & "','" & TXTSATUAN & "','" & TXTHARGA & "','" & TxtSTOK & "')" MsgBox "satu record telah tersimpan" End If End Sub

Private Sub Form\_Load() con.Provider = " MICROSOFT.JET.OLEDB.4.0;DATA SOURCE=" & App.Path & "\db1.mdb;"

con.Open grdbarang

End Sub

Public Sub grdbarang() Dim rsbrg As New ADODB.Recordset Dim i As Integer rsbrg.Open "select \* from barang", con, adOpenKeyset, adLockPessimistic With GRIDBARANG  $Rows = rsbrg. RecordCount + 1$ For  $i = 1$  To rsbrg. RecordCount .TextMatrix(i, 0) = rsbrg("kode\_barang") .TextMatrix(i,  $1$ ) = rsbrg("nama") .TextMatrix(i, 2) =  $rsbrg("satuan")$ .TextMatrix(i, 3) =  $rsbrg("harga")$ .TextMatrix(i,  $4$ ) = rsbrg("stok") If Not rsbrg.EOF = True Then rsbrg.MoveNext End If Next i End With

End Sub

Private Sub GRIDBARANG\_DblClick() If GRIDBARANG.TextMatrix(GRIDBARANG.Row, 0) <> "" Then TXTKDBRG = GRIDBARANG.TextMatrix(GRIDBARANG.Row, 0) TXTNMBRG = GRIDBARANG.TextMatrix(GRIDBARANG.Row, 1) TXTSATUAN = GRIDBARANG.TextMatrix(GRIDBARANG.Row, 2) TXTHARGA = GRIDBARANG.TextMatrix(GRIDBARANG.Row, 3) TxtSTOK = GRIDBARANG.TextMatrix(GRIDBARANG.Row, 4) End If  $CMDFDIT. Finally  $=$  True$ CMDHAPUS.Enabled = True

End Sub

Private Sub TXTKDBRG\_LostFocus() Dim rsbrg As New ADODB.Recordset rsbrg.Open "select \* from BARANG where kODE\_BARANG='" & TXTKDBRG & "'", con, adOpenKeyset, adLockPessimistic If rsbrg.RecordCount > 0 Then TXTKDBRG = GRIDBARANG.TextMatrix(GRIDBARANG.Row, 0) TXTKDBRG = rsbrg("kOdE\_BARANG") TXTNMBRG = rsbrg("nAmA") TXTSATUAN = rsbrg("SATUAN") TXTHARGA = rsbrg("HARGA")  $TxtSTOK = rsbrg("STOK")$ End If

## ENTRY DATA PESANAN

Dim KODE\_SUPPLIER As String Dim Kode\_BaranG As String Dim baris As Integer

Private Sub CmbBarang\_Click() Kode\_BaranG = "" Set rsbrg = cn.Execute("SELECT \* " & " FROM BARANG WHERE " & " KDBRG='" & CmbBarang.Text & "'")

#### With rsbrg

 If .EOF And .BOF Then Exit Sub Else Kode\_BaranG = !kdbrg Txtnmbrg = !NMBRG Txtstok.Text = !STOK TxtHarga.Text = !HARGA TxtJumlah.SetFocus End If

End With

End Sub

Private Sub CmbBarang\_DropDown()

CmbBarang.Clear Set rsbrg = con.Execute("SELECT \* FROM " \_ & " BARANG ORDER BY KODE\_BARANG")

If Not rsbrg.BOF Then While Not rsbrg.EOF CmbBarang.AddItem rsbrg!Kode\_BaranG rsbrg.MoveNext Wend End If End Sub

Private Sub CmbSUPPLIER\_Click() KODE\_SUPPLIER = "" Set rssupp = con.Execute("Select \* " & " FROM SUPPLIER WHERE " & " KDPLG='" & CmbSUPPLIER.Text & "'")

With rssupp

 If .EOF And .BOF Then Exit Sub

Else

KODE\_SUPPLIER = !KDSUUP

TxtnmSUPP.Text = !NMSUPP

TxtALAMAT.Text = !ALAMAT

CmbBarang.SetFocus

End If

End With

End Sub

Private Sub CmbSUPPLIER\_DropDown()

CmbSUPPLIER.Clear Set rssupp = con.Execute("SELECT  $*$  " & " FROM SUPPLIER ORDER BY KDSUPP")

With rssupp If Not .BOF Then While Not .EOF CmbSUPPLIER.AddItem !KDSUPP

 .MoveNext Wend End If End With End Sub

Private Sub CmdKeluar\_Click() If CmdKeluar.Caption = "Keluar" Then Unload Me Else FormNormal End If End Sub

Private Sub CmdSimpan\_Click()

Dim sqlinsert As String

If CmbSUPPLIER.ListIndex = -1 Then

 MsgBox "Kode SUPPLIER Masih kosong!", vbInformation + vbOKOnly, "Information"

CmbSUPPLIER.SetFocus

ElseIf baris  $= 1$  Then

```
 MsgBox "Belum Ada Barang Yang Akan Dijual!", vbInformation + 
vbOKOnly, "Information"
```
CmbBarang.SetFocus

ElseIf TxtCash.Text = "" Or TxtCash.Text = "0" Then

 MsgBox "Belum Melakukan pembayaran !", vbInformation + vbOKOnly, "Information"

TxtCash.SetFocus

ElseIf Val(TxtCash.Text) < Val(TxtTotJumlah.Text) Then

 MsgBox "Pembayaran Masih Kurang !", vbInformation + vbOKOnly, "Information"

TxtCash.SetFocus

Else

Set rspsn = New ADODB.Recordset

rspsn.Open "select \* from pesanan", cn, adOpenKeyset, adLockOptimistic

sqlinsert = ""

```
 sqlinsert = "INSERT INTO PESANAN" & " (NOPSN,TGLPSN," & " KDSUPP)" 
& " VALUES('" & Txtnopsn.Text & "','" & dtppsn & "','" & Kode_Pelanggan & 
"')"
```
con.Execute sqlinsert, , adCmdText

rspsn.Requery

For  $i = 1$  To baris - 1

sqlinsert = ""

sqlinsert = "INSERT INTO ISI" & "(NOPSN,KDBRG," & "JMLPSN,HARGA)"

& "VALUES ('" & Txtnopsn.Text & "','" & GridPenjualan.TextMatrix(i, 0) & "','"

& GridPenjualan.TextMatrix(i, 2) & "','" & GridPenjualan.TextMatrix(i, 3) & "')" cn.Execute sqlinsert, , adCmdText

SqlUpdate = ""

 SqlUpdate = "UPDATE BARANG SET " & " Stok=Stok - " & Val(GRIDSUPPLIER.TextMatrix(i, 3)) & "" & " WHERE kdbrg='" & GridPenjualan.TextMatrix(i, 0) & "'"

con.Execute SqlUpdate, , adCmdText

Next i

TxtTotJumlah.Text = ""

MsgBox "Data Telah Tersimpan Dalam database !", vbOKOnly + vbInformation, "Konfirmasi"

Call FormNormal End If End Sub

```
Private Sub CmdTambah_Click() 
If CmbBarang.ListIndex = -1 Then
   MsgBox "Nama Barang Masih kosong!", vbOKOnly + vbCritical, "Critical" 
   CmbBarang.SetFocus 
ElseIf Val(Txtstok.Text) < Val(TxtJumlah.Text) Then 
   MsgBox "Stok Tidak Mencukupi!", vbOKOnly + vbCritical, "Information" 
   TxtJumlah.SetFocus 
ElseIf TxtJumlah.Text = "0" Or TxtJumlah.Text = "" Then
   MsgBox "Jumlah Masih kosong!", vbInformation + vbOKOnly, 
"Information" 
   TxtJumlah.SetFocus 
Else 
With GridPenjualan 
  Rows = baris + 1TextMatrix(baris, 0) = Kode_BaranG.TextMatrix(baris, 1) = Txtnmbrg.Text
```

```
.TextMatrix(baris, 2) = TxtHarga.Text
  .TextMatrix(baris, 3) = TxtJumlah.Text
  .TextMatrix(baris, 4) = TxtTotal.Text
End With 
TxtTotJumlah.Text = Val(TxtTotJumlah.Text) + Val(TxtTotal.Text) 
baris = 1Call Bersihbarang 
End If 
   CmdKeluar.Caption = "Batal" 
   CmdSimpan.Enabled = True 
   CmbBarang.SetFocus 
End Sub 
Private Sub Form_Load() 
Call FormHidup 
Call AktifgridJual 
CmdSimpan.Enabled = False 
End Sub 
Sub Bersihbarang()
```
CmbBarang.ListIndex = -1

Txtstok.Text = ""

TxtJumlah.Text = ""

TxtHarga.Text = ""

TxtTotal.Text = ""

End Sub

Sub FormNormal()

FormKosong

CmdSimpan.Enabled = False

CmdKeluar.Caption = "Keluar"  $Cm dTambah.Enabled = True$ CmdSimpan.Caption = "Simpan" End Sub Sub FormHidup() Txtnopsn.MaxLength  $= 5$  $Txtnopsn.Enabeled = True$ dtppsn.Enabled = True CmbSUPPLIER.Enabled = True  $TxtALAMAT.Enabeled = True$ CmbBarang.Enabled = True Txtstok.Enabled = True TxtHarga.Enabled = True TxtJumlah.Enabled = True TxtTotal.Enabled = True TxtTotJumlah.Enabled = True  $Txt\text{Cash}$ . Enabled = True TxtKembali.Enabled = True End Sub Sub FormKosong() Txtnopsn.Text =  $"$ CmbPelanggan.ListIndex = -1 TxtALAMAT.Text = "" CmbBarang.ListIndex  $= -1$ Txtstok.Text = "" TxtHarga.Text = "" TxtJumlah.Text = "0" TxtTotal.Text = "0" TxtTotJumlah.Text = "" TxtCash.Text = "0"

 $baris = 1$ GridPenjualan.Clear GridPenjualan.Rows = 2 AktifgridJual End Sub Sub AktifgridJual() With GridPenjualan  $.$ Col  $= 0$  $.$ Row  $= 0$  .Text = "KODE BARANG" .CellFontBold = True  $.$ ColWidth $(0) = 1200$  .AllowUserResizing = flexResizeColumns .CellAlignment = flexAlignCenterCenter

TxtKembali.Text = "0"

 $.$ Col = 1  $Row = 0$  .Text = "NAMA BARANG" .CellFontBold = True  $.$ ColWidth $(1) = 4000$  .AllowUserResizing = flexResizeColumns .CellAlignment = flexAlignCenterCenter

 $.$ Col = 2  $Row = 0$  $Text = "HARGA (Rp)"$  .CellFontBold = True  $.$ ColWidth $(2) = 1900$ 

 .AllowUserResizing = flexResizeColumns .CellAlignment = flexAlignCenterCenter

```
.Col = 3
Row = 0 .Text = "JUMLAH PESAN" 
 .CellFontBold = True 
.ColWidth(3) = 1300 .AllowUserResizing = flexResizeColumns 
 .CellAlignment = flexAlignCenterCenter
```

```
.Col = 4
  .Row = 0 .Text = "TOTAL (Rp)" 
   .CellFontBold = True 
  .ColWidth(4) = 1300 .AllowUserResizing = flexResizeColumns 
   .CellAlignment = flexAlignCenterCenter 
  baris = 1End With
```
End Sub

```
Private Sub TxtCash_Change() 
   On Error Resume Next 
   If TxtCash.Text = "" Or TxtTotJumlah.Text = "" Then 
      TxtKembali.Text = "0" 
      Exit Sub 
   Else
```

```
 TxtKembali.Text = Val(TxtCash.Text) - Val(TxtTotJumlah.Text) 
   End If 
End Sub
```

```
Private Sub TxtCash_KeyPress(KeyAscii As Integer) 
   If KeyAscii = vbKeyReturn Then 
      TbSimpan.SetFocus 
   ElseIf Not (KeyAscii >= Asc("0") And KeyAscii < Asc("9") Or KeyAscii = 
vbKeyBack) Then 
   Beep 
  KeyAscii = 0
   End If
```
End Sub

```
Private Sub TxtJumlah_Change() 
If Txtstok.Text = "0" Then
   MsgBox "Stok Tidak Ada !", vbInformation + vbOKOnly, "Information" 
   TxtJumlah.Text = "" 
   CmbBarang.SetFocus 
ElseIf Val(TxtJumlah.Text) > Val(Txtstok.Text) Then 
   MsgBox "Stok Tidak Memenuhi !", vbInformation + vbOKOnly, 
"Information" 
   TxtJumlah.SetFocus 
Else 
On Error Resume Next 
If TxtJumlah.Text = "" Or TxtHarga.Text = " Then
  TxtTotal.Text = "0" Exit Sub 
ElseIf TxtJumlah.Text = "0" Or TxtHarga.Text = "0" Then
```

```
 TxtTotal.Text = "0" 
Else 
   TxtTotal.Text = TxtJumlah.Text * TxtHarga.Text 
   End If 
End If 
End Sub
```
## **Private Sub TxtJumlah\_KeyPress(KeyAscii As Integer)**

 If KeyAscii = vbKeyReturn Then TbMasuk.SetFocus ElseIf Not (KeyAscii >= Asc("0") Or KeyAscii = vbKeyBack) Then Beep  $KeyAscii = 0$  End If End Sub

#### **Private Sub Txtnopsn\_KeyPress(KeyAscii As Integer)**

```
Dim rspsn As New ADODB.Recordset 
rspsn.Open "select * From PESANAN Where NOPSN='" & Txtnopsn & "'", 
con, adOpenKeyset, adLockOptimistic
```
With rspsn If KeyAscii  $= 13$  Then SendKeys vbTab If Not rspsn.EOF Then Txtnopsn = rspsn("NOPSN") MsgBox "Nomor Pesanan Sudah Ada", vbInformation, "P E S A N" Txtnopsn  $=$  "" Txtnopsn.SetFocus End If

Else KeyAscii = Asc(UCase(Chr(KeyAscii))) End If End With rspsn.Close

End Sub

## **Entry retur**

```
Private Sub CmbBarang_Click() 
kOdEbArANg = "" 
Set rsbrg = con.Execute("select * " & " from barang where " & "KODE_BARANG='" & cmbbarang.Text & "'") 
With rsbrg 
If .EOF And .BOF Then 
Exit Sub 
Else 
Kode_BaranG = !Kode_BaranG 
txtnmbrg = !nAMA
```
txtstok = !STOK TxtHarga = !HARGA txtjumlah.SetFocus End If End With End Sub Private Sub CmbBarang\_DropDown() cmbbarang.Clear Set rsbrg =  $con.Execute("select * " & " from barang order by)$ kODE\_BARANG") With rsbrg If Not .BOF Then While Not .EOF cmbbarang.AddItem !Kode\_BaranG .MoveNext Wend End If End With

End Sub

## **Private Sub cmbSUPP\_Click()**

kodeSUPP = "" Set rssupp = con.Execute("select \* " & " from SUPPLIER where " & " kdSUPP='" & CMBSUPP.Text & "'") With rssupp

If .EOF And .BOF Then Exit Sub Else kodeSUPPLIER = !KDSUPP txtnAMA = !nM txtalamat = !ALAMAT cmbbarang.SetFocus End If End With End Sub **Private Sub cmbSUPP\_DropDown()**  CMBSUPP.Clear Set rssupp = con.Execute("select \* " & " from SUPPLIER order by kdSUPP") With rssupp If Not .BOF Then While Not .EOF CMBSUPP.AddItem !KDSUPP .MoveNext Wend End If End With End Sub Private Sub CmdKeluar\_Click() Unload Me End Sub

## **Private Sub CmdSimpan\_Click()**

If CMBSUPP. List  $Index = -1$  Then MsgBox "kdsupp masih kosong"

```
CMBSUPP.SetFocus 
ElseIf baris = 1 Then
MsgBox "barang belum dibeli" 
cmbbarang.SetFocus 
Else 
sqlinsert = "" 
sqlinsert = "insert into Retur" _ 
& " (NoRetur,Tgl_Retur)" _ 
& " values('" & txtretur.Text & "','" _ 
& dp & "','" _ 
& KODE_SUPPLIER & "')"
```

```
For i = 1 To baris - 1
sqlinsert = "" 
sqlinsert = "insert into ada" _ 
& "(NoRetur,kode_barang,banyak_Retur" _ 
& " values('" & txtretur.Text & "','" _ 
& gridpenjualan.TextMatrix(i, 0) & "','" _ 
& gridpenjualan.TextMatrix(i, 1) & "')" 
con.Execute sqlinsert, , adCmdText 
sqlinsert = "" 
SqlUpdate = "update barang set" _ 
& " stok=stok - " -& Val(gridpenjualan.TextMatrix(i, 1)) & "" _ 
& " where kode_barang='" _ 
& gridpenjualan.TextMatrix(i, 0) & "'" 
con.Execute sqlinsert, , adCmdText 
Next i 
txttotjumlah.Text = "" 
MsgBox "data telah tersimpan"
```
End If

End Sub

## **Private Sub CmdTambah\_Click**() If cmbbarang. List  $Index = -1$  Then MsgBox "NAMA BARANG MASIH KOSONG" cmbbarang.SetFocus ElseIf Val(txtstok.Text) < Val(txtjumlah.Text) Then MsgBox "STOK TDK MENCUKUPI" txtjumlah.SetFocus ElseIf txtjumlah.Text = "0" Or txtjumlah.Text = "" Then MsgBox "JUMLAH MASIH KOSONG" Else With gridpenjualan . Rows = baris  $+1$ .TextMatrix(baris, 0) = Kode\_BaranG .TextMatrix(baris,  $1$ ) = txtnmbrg .TextMatrix(baris,  $2$ ) = txtstok .TextMatrix(baris,  $3$ ) = txtjumlah End With txttotjumlah.Text = Val(txttotjumlah.Text)  $-$  + Val(txtjumlah.Text)  $baris = 1$

End If cmdkeluar.Caption = "BATAL" cmdtambah.Enabled = True cmbbarang.SetFocus

End Sub

## **Private Sub Form\_Load()**

con.Provider = "microsoft.jet.oledb.4.0;data source=" & App.Path & "/db1.mdb" con.Open End Sub

#### **Private Sub txtretur\_KeyPress(KeyAscii As Integer)**

Dim rspsn As New ADODB.Recordset RSRET.Open "select \* from retur where noretur="" & txtret & """, con

```
 With RSRET 
If KeyAscii = 13 Then
 dp.SetFocus 
 If Not .EOF Then 
 txtret = RSRET("nopsn") 
 MsgBox "Nomor pesanan Sudah Ada..?", vbInformation, "I N F O" 
txtret = ""
 txtret.SetFocus 
 End If 
 Else 
 KeyAscii = Asc(UCase(Chr(KeyAscii))) 
 End If 
 End With 
 RSRET.Close 
End Sub
```
## **ENTRY FAKTUR**

Private Sub CmbBarang\_Click() kOdEbArANg = "" Set rsbrg =  $con.Execute("select * " & " from barang where " & "$ KODE\_BARANG='" & Cmbbarang.Text & "'") With rsbrg If .EOF And .BOF Then Exit Sub Else Kode\_BaranG = !Kode\_BaranG txtnmbrg = !nAMA txtstok = !STOK TxtHarga = !HARGA txtjumlah.SetFocus End If End With End Sub Private Sub CmbBarang\_DropDown() Cmbbarang.Clear Set rsbrg = con.Execute("select  $*$  " & " from barang order by kODE\_BARANG") With rsbrg If Not .BOF Then

While Not .EOF Cmbbarang.AddItem !Kode\_BaranG .MoveNext Wend End If End With

End Sub

```
Private Sub cmbSUPP_Click() 
kodeSUPP = "" 
Set rssupp = con.Execute("select * " & " from SUPPLIER where " & " 
kdSUPP='" & Cmbsupp.Text & "'") 
With rssupp 
If .EOF And .BOF Then 
Exit Sub 
Else 
kodeSUPPLIER = !KDSUPP 
txtnama = !nM 
TXTALAMAT = !ALAMAT 
Cmbbarang.SetFocus 
End If 
End With 
End Sub 
Private Sub cmbSUPP_DropDown() 
Cmbsupp.Clear
```
Set rssupp = con.Execute("select \* " & " from SUPPLIER order by kdSUPP") With rssupp If Not .BOF Then While Not .EOF Cmbsupp.AddItem !KDSUPP .MoveNext Wend End If End With End Sub Private Sub CmdKeluar\_Click()

Unload Me End Sub

Private Sub CmdSimpan\_Click() If Cmbsupp.ListIndex  $= -1$  Then MsgBox "kdsupp masih kosong" Cmbsupp.SetFocus ElseIf baris  $= 1$  Then MsgBox "barang belum dibeli" Cmbbarang.SetFocus Else sqlinsert = "" sqlinsert = "insert into faktur" \_ & " (Nofak,Tglfak,)" \_ & " values('" & TXTFAK.Text & "','" \_ & dp & "','" \_ & KODE\_SUPPLIER & "')"

For  $i = 1$  To baris - 1 sqlinsert = "" sqlinsert = "insert into punya" \_ & "(Nofak,tglfak,nopsn" \_ & " values('" & TXTFAK.Text & "','" \_ & gridpenjualan.TextMatrix(i, 0) & "','" \_ & gridpenjualan.TextMatrix(i, 1) & "')" con.Execute sqlinsert, , adCmdText sqlinsert = "" SqlUpdate = "update barang set" \_  $&$  " stok=stok - " & Val(gridpenjualan.TextMatrix(i, 1)) & "" \_ & " where kode\_barang='" \_ & gridpenjualan.TextMatrix(i, 0) & "'" con.Execute sqlinsert, , adCmdText Next i TXTtotjumlah.Text = "" MsgBox "data telah tersimpan"

End If

End Sub

Private Sub CmdTambah\_Click() If Cmbbarang. List  $Index = -1$  Then MsgBox "NAMA BARANG MASIH KOSONG" Cmbbarang.SetFocus ElseIf Val(txtstok.Text) < Val(txtjumlah.Text) Then

```
MsgBox "STOK TDK MENCUKUPI" 
txtjumlah.SetFocus 
ElseIf txtjumlah.Text = "0" Or txtjumlah.Text = "" Then
MsgBox "JUMLAH MASIH KOSONG" 
Else 
With gridpenjualan 
Rows = baris + 1.TextMatrix(baris, 0) = Kode_BaranG 
.TextMatrix(baris, 1) = txtnmbrg
.TextMatrix(baris, 2) = txtstok
.TextMatrix(baris, 3) = txtjumlah
End With 
TXTtotjumlah.Text = Val(TXTtotjumlah.Text) - + Val(txtjumlah.Text) 
baris = 1
```

```
End If 
CMDKELUAR.Caption = "BATAL" 
CMDtambah.Enabled = True 
Cmbbarang.SetFocus
```
End Sub

```
Private Sub Form_Load() 
con.Provider = "microsoft.jet.oledb.4.0;data source=" & App.Path & 
"/db1.mdb" 
con.Open 
End Sub
```
Private Sub txtretur\_KeyPress(KeyAscii As Integer)

Dim rspsn As New ADODB.Recordset RSRET.Open "select \* from retur where noretur="" & txtret & "", con

```
 With RSRET 
 If KeyAscii = 13 Then 
 dp.SetFocus 
 If Not .EOF Then 
 txtret = RSRET("nopsn") 
 MsgBox "Nomor pesanan Sudah Ada..?", vbInformation, "I N F O" 
txtret = ""
 txtret.SetFocus 
 End If 
 Else 
 KeyAscii = Asc(UCase(Chr(KeyAscii))) 
 End If 
 End With 
 RSRET.Close 
End Sub
```
CETAK LAPORAN

Private Sub Command1\_Click() cnlap.ReportFileName = " " & App.Path & "\ LapBELIl.rpt"

```
With cnlap 
.DiscardSavedData = True 
.DataFiles(1) = App.Path & "\Db1mdb" 
.ReportFileName = App.Path & "\Lapbeli.rpt" 
.ReplaceSelectionFormula Formulas 
.Formulas(0) = "tanggalawal='" & Format(DTPicker1.Value, "dd/mm/yy") & 
^{\mathrm{min}}.Formulas(1) = "tanggalakhir='" & Format(DTPicker2.Value, "dd/mm/yy") & 
.<br>""
.WindowState = crptMaximized 
.Destination = crptToWindow 
.RetrieveDataFiles 
Action = 1End With 
End Sub 
Private Sub Command2_Click()
```

```
Unload Me 
End Sub
```

```
Private Sub Form_Load()
```
End Sub

#### **Menu utama**

Private Sub CETAKLAPORANPEMBELIAN\_Click() Form6.Show End Sub

Private Sub ENTRYDATABARANG\_Click() Frmbarang.Show End Sub

Private Sub ENTRYDATAFAKTUR\_Click() Form2.Show End Sub

Private Sub ENTRYDATAPESANAN\_Click()

Form4.Show End Sub

Private Sub ENTRYDATASUPPLIER\_Click() Form1.Show End Sub

Private Sub ENTRYRETUR\_Click() retur.Show End Sub

Private Sub EXIT\_Click() Unload Me End Sub

Private Sub Form\_Load() con.Provider = "MICROSOFT.jet.OLEDB.4.0;DATA sOURCE=" & App.Path & "\db1.mdb" con.Open

End Sub

## PKP / PANGKALPINANG

01-10-2009 s/d 31-10-2009

| Tanggal    | No.Faktur | Supplier                  |                | Jumlah       |
|------------|-----------|---------------------------|----------------|--------------|
| 14-10-2009 | 036/J/09  | Sumber Makmur Tk.         | Rp.            | 207,517.08   |
| 14-10-2009 | 037/J/09  | Sumber Makmur Tk.         | Rp.            | 609,000.20   |
| 14-10-2009 | 038/J/09  | Teguh                     | Rp.            | 548,000.04   |
| 14-10-2009 | 039/J/09  | Duta Putra Lexsindo       | Rp.            | 650,000.00   |
| 14-10-2009 | 040/J/09  | Senang Tk.                | Rp.            | 1,283,500.32 |
| 15-10-2009 | 041/J/09  | Sumber Makmur Tk.         | Rp.            | 156,000.12   |
| 15-10-2009 | 042/J/09  | Indomarco Pt.             | Rp.            | 314,028.14   |
| 15-10-2009 | 043/J/09  | PT.BINTANG INDOMAS RAYA   | Rp.            | 192,000.00   |
| 15-10-2009 | 044/J/09  | Bersama Sukses Mandiri    | Rp.            | 142,075.02   |
| 16-10-2009 | 045/J/09  | Senang Tk.                | Rp.            | 1,786,000.00 |
| 16-10-2009 | 046/J/09  | Sinar Pagi Cv.            | Rp.            | 409,365.00   |
| 17-10-2009 | 047/J/09  | Tk.dua Belas              | Rp.            | 550,770.00   |
| 17-10-2009 | 048/J/09  | Tk.dua Belas              | Rp.            | 120,615.00   |
| 17-10-2009 | 049/J/09  | Tk.dua Belas              | Rp.            | 992,839.65   |
| 17-10-2009 | 050/J/09  | Bintang Surya Síndo Pt.   | Rp.            | 389,610.00   |
| 17-10-2009 | 051/J/09  | Tk.dua Belas              | Rp.            | 699,500.04   |
| 19-10-2009 | 052/J/09  | Unilever Pt.              | Rp.            | 3,327,880.38 |
| 19-10-2009 | 053/J/09  | Bintang Surya Sindo Pt.   | Rp.            | 183,334.00   |
| 19-10-2009 | 054/J/09  | Bersama Sukses Mandiri    | Rp.            | 516,848.04   |
| 19-10-2009 | 055/J/09  | Matahari Tk.              | Rp.            | 1,436,000.00 |
| 19-10-2009 | 056/J/09  | Nusantara Pt.             | Rp.            | 301,750.80   |
| 19-10-2009 | 057/J/09  | Cap Lang                  | Rp.            | 635,000.00   |
| 19-10-2009 | 058/J/09  | Pt.sinar Timur Abadi Raya | Rp.            | 295,332.00   |
| 20-10-2009 | 059/J/09  | PT.BRAHMA INDOTRADING     | Rp.            | 1,447,718.40 |
| 20-10-2009 | 060/J/09  | Matahari Tk.              | Rp.            | 2,376,000.00 |
| 20-10-2009 | 061/J/09  | Indomarco Pt.             | Rp.            | 223,984.20   |
| 20-10-2009 | 062/J/09  | Bersama Sukses Mandiri    | Rp.            | 106,080.00   |
| 20-10-2009 | 063/J/09  | Bersama Sukses Mandiri    | Rp.            | 79,416.00    |
| 21-10-2009 | 064/J/09  | Pt.coca Cola              | Rp.            | 627,500.16   |
| 21-10-2009 | 065/J/09  | Bintang Surya Sindo Pt.   | Rp.            | 72,000.00    |
| 21-10-2009 | 066/J/09  | Senang Tk.                | Rp.            | 140,250.00   |
| 21-10-2009 | 067/J/09  | Senang Tk.                | Rp.            | 94,200.00    |
| 21-10-2009 | 068/J/09  | Sumber Makmur Tk.         | Rp.            | 483,000.00   |
| 21-10-2009 | 069/J/09  | Sumber Makmur Tk          | D <sub>m</sub> | ann ann.     |

PT.BINTANGBARU TERUS JAYA PANGKALPINANG<br>Tele:(0717) 7000718,7000719

 $\frac{1}{2}$ 

 $\sim$ 

PANGKALPINANG, 12-12-2007 Retur dari : KANTIN SINK NEGERI 1 JL.MERDEKA

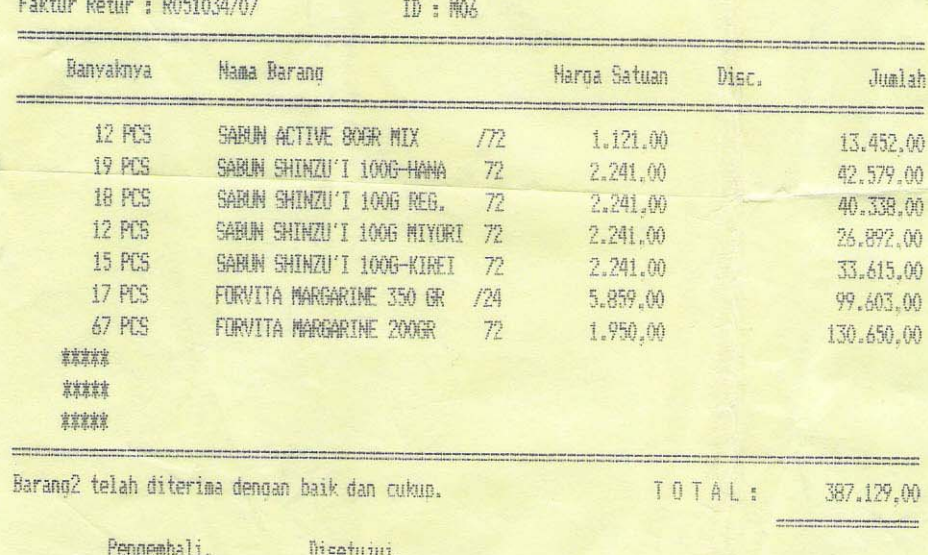

PT. BINTANGBARU TERUS JAYA PANGKALPINANG Telp: (0717) 7000718, 7000719

PANGKALPINANG, 03-12-2007 Kepada Yth : KANTIN SMK NEGERI 1 JL.MERDEKA

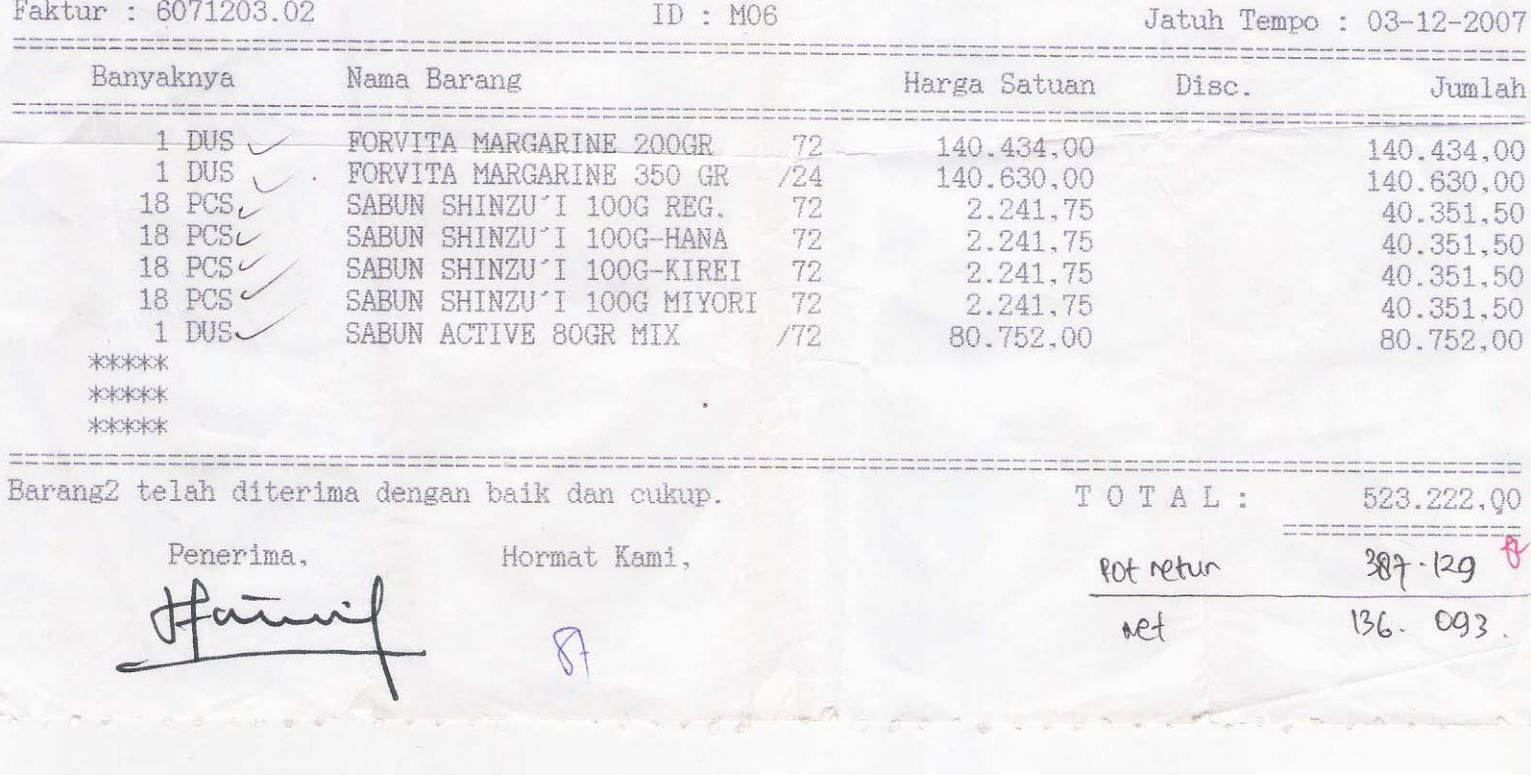

# **Daftar Supplier**

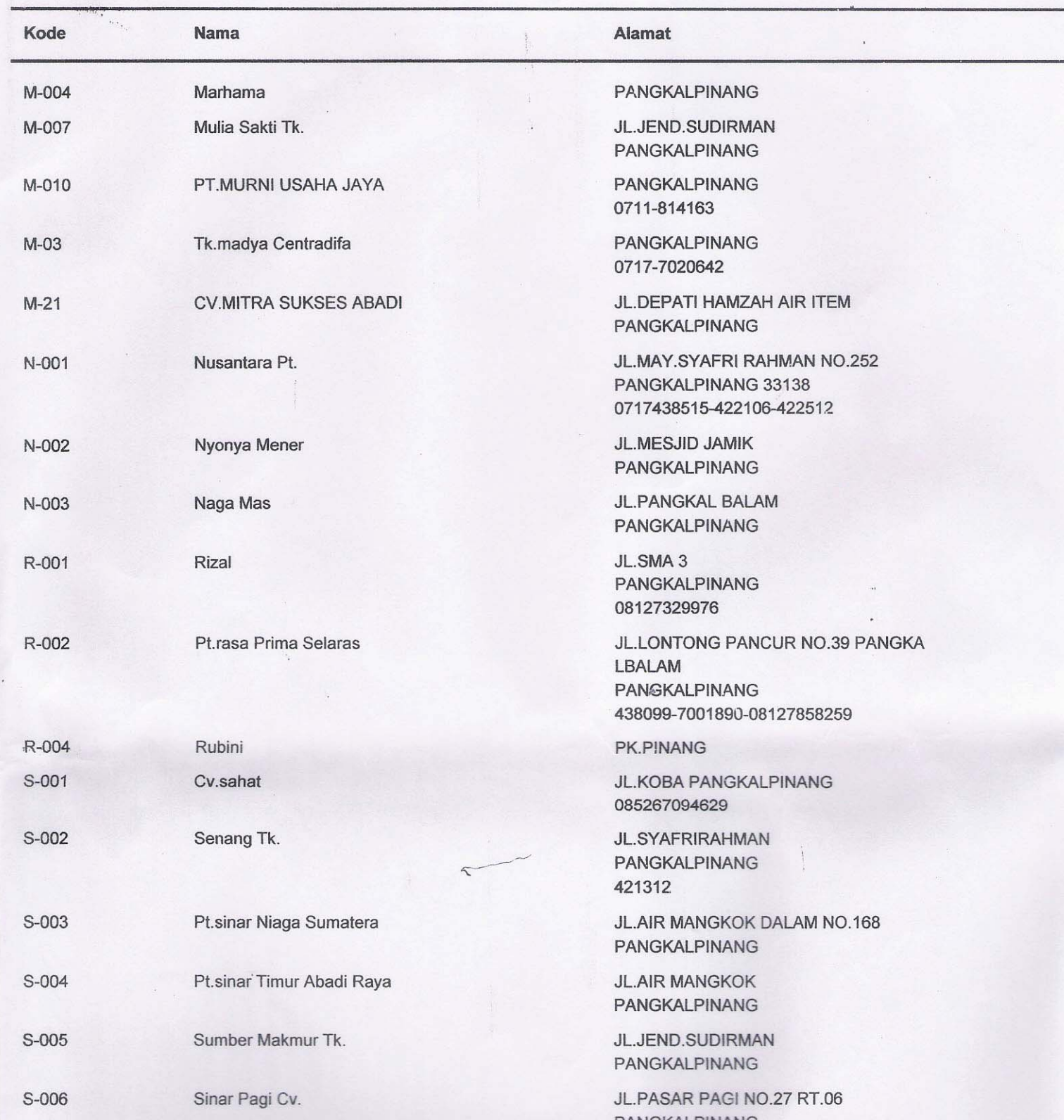

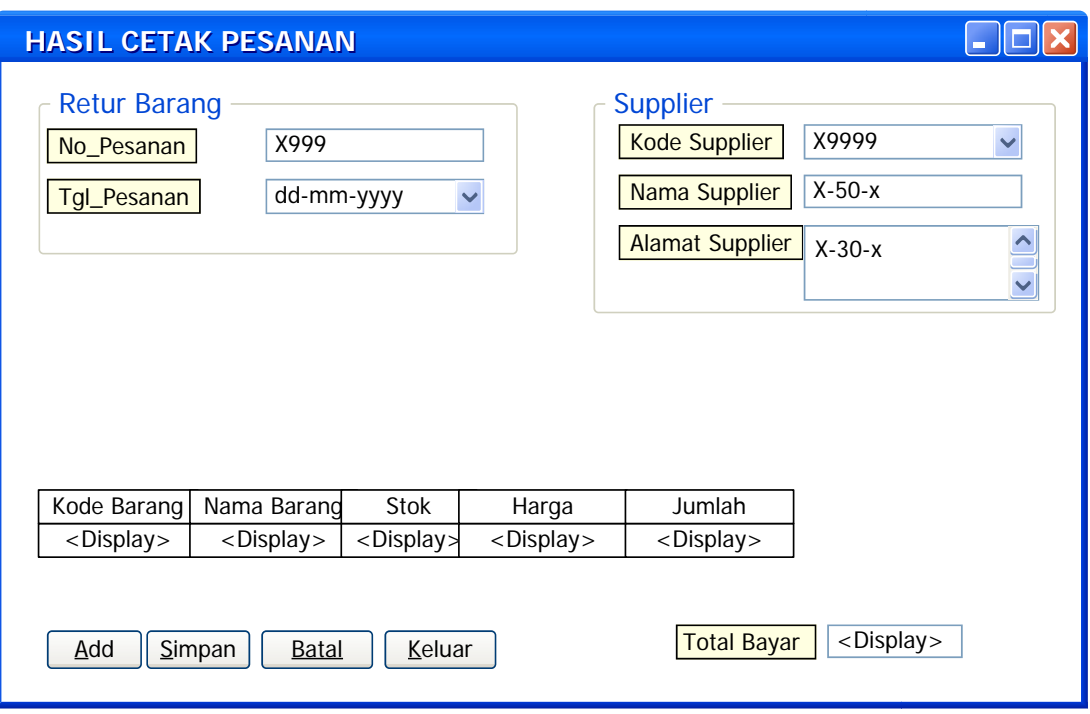

LEMBAR BERITA ACARA KONSULTASI DOSEN PEMBIMBING KKP

Akademi Manajemen Informatika dan Komputer - Atma Luhur

 $\chi_{\rm{eff}}$ 

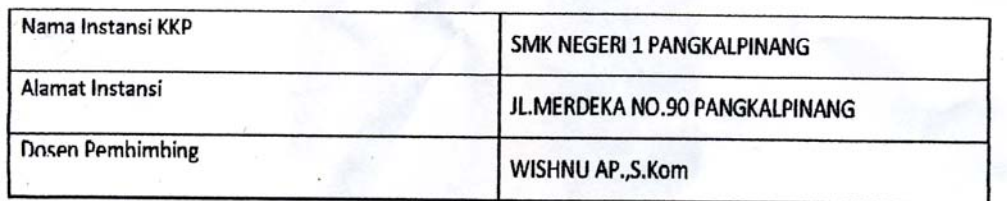

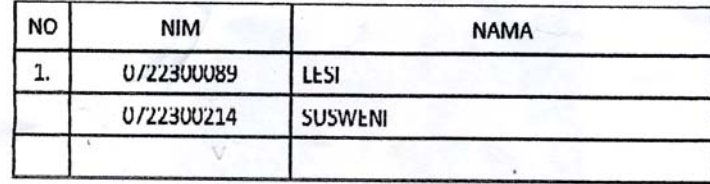

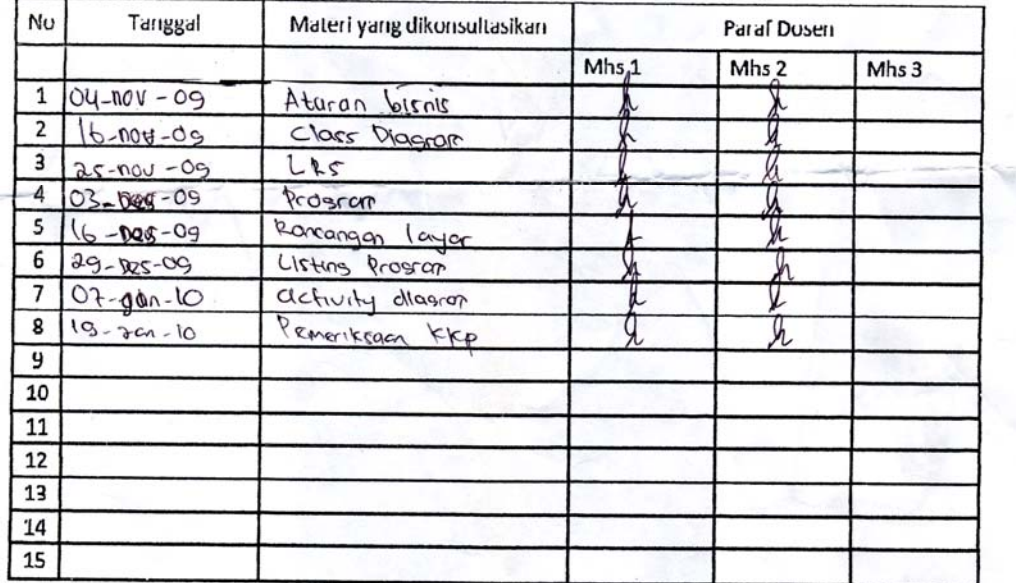

Mahasiswa di atas telah melakukan bimbingan dengan jumlah materi yang telah mencukupi untuk disidangkan.

i,

.<br>Seria

Pangkalpinang, Døsen Pembimbing KKP

WISHNU AP., S.Kom

90

#### LEMBAR BERITA ACARA KUNJUNGAN KKP

 $\langle \cdot \rangle$ 

 $\sqrt{\varepsilon}$ 

Akademi Manajemen Informatika dan Komputer - Atma Luhur

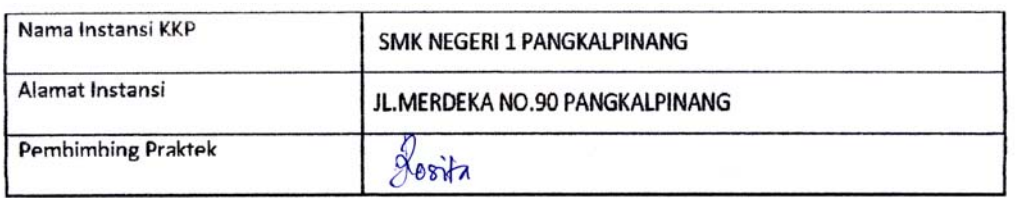

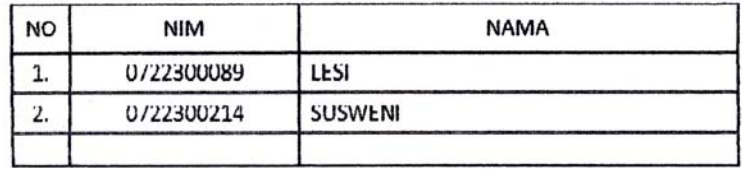

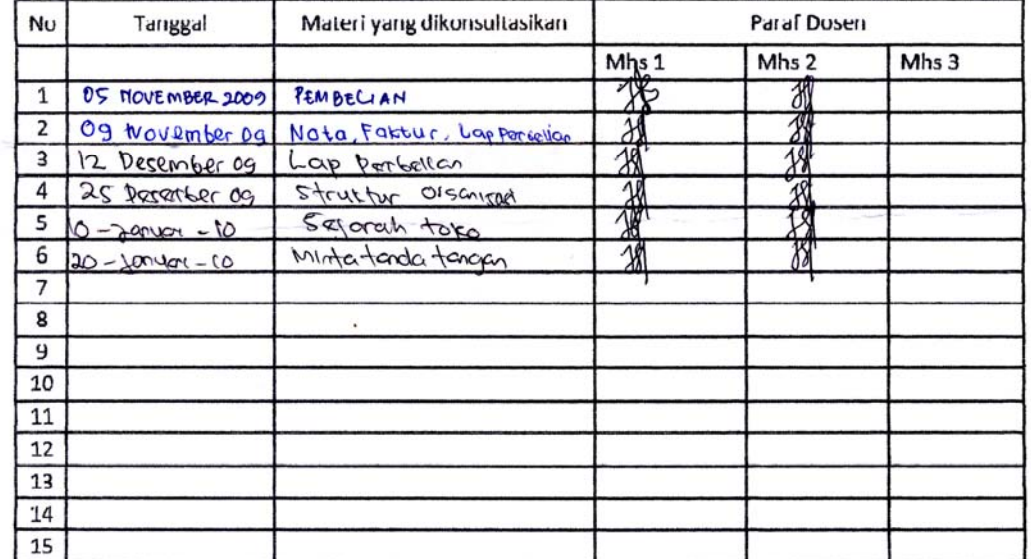

Mahasiswa di atas telah melakukan bimbingan dengan jumlah materi yang telah mencukupi untuk disidangkan.

Pangkalpinang, 5 NOVEMBER 2009 Pembimbing Praktek KKP

 $POS(7)$ 

#### LEMBAR BERITA ACARA KUNJUNGAN KKP

Akademi Manajemen Informatika dan Komputer - Atma Luhur

 $\frac{1}{\sqrt{2}}$ 

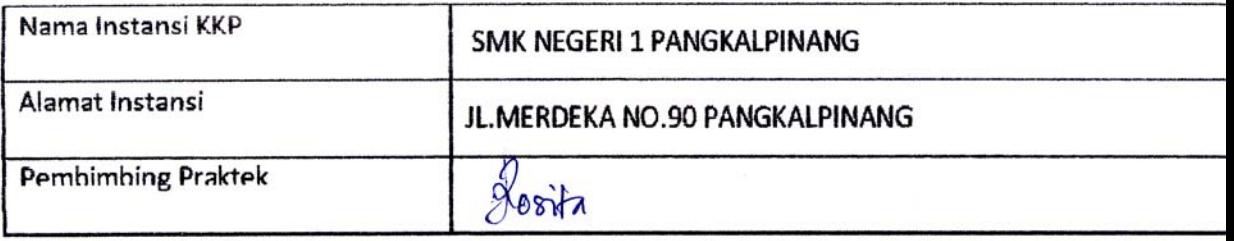

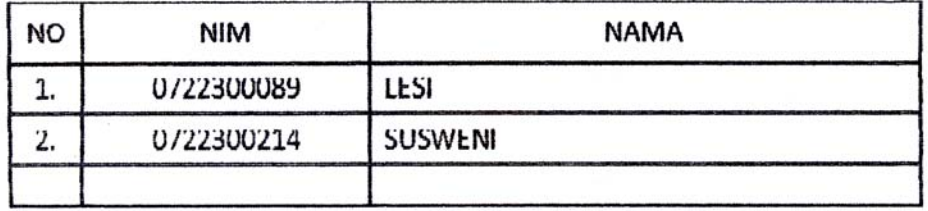

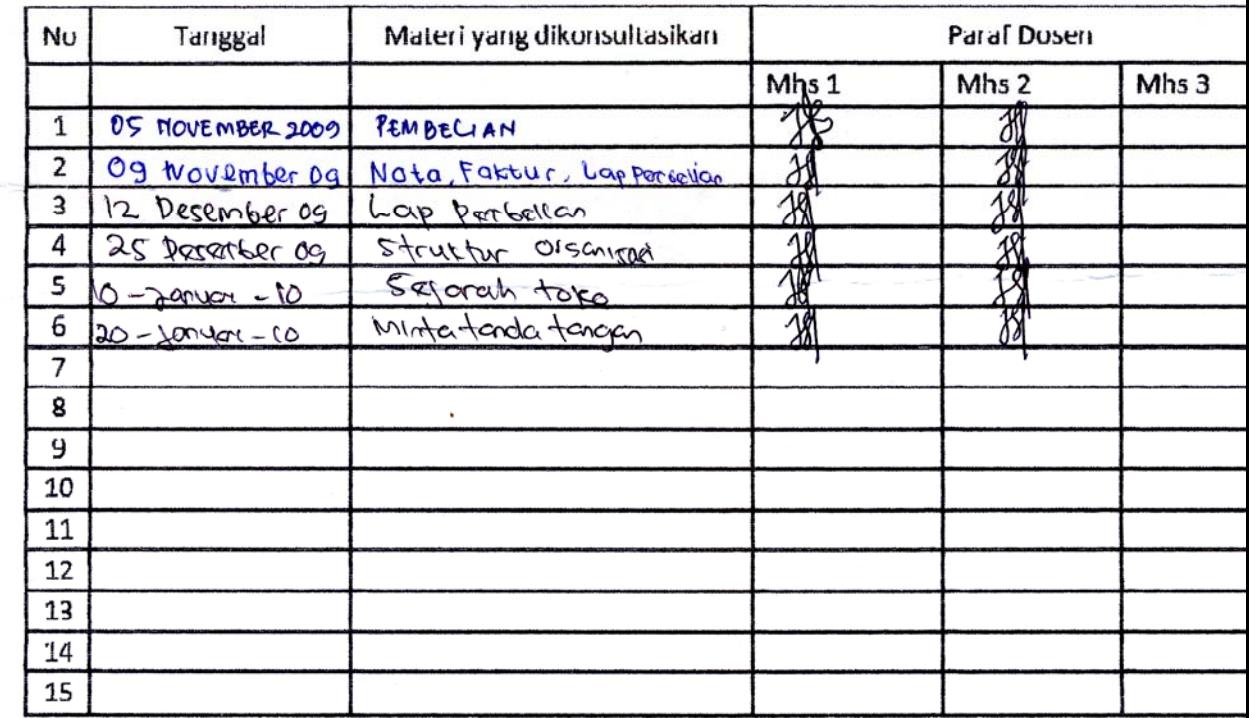

Mahasiswa di atas telah melakukan bimbingan dengan jumlah materi yang telah mencukupi untuk disidangkan.

> Pangkalpinang, 5 NOVEMBER 2009 Pembimbing Praktek KKP